## **MÓDULO DE PRESSURIZAÇÃO ENDEREÇÁVEL CYGNUS MPRES-G**

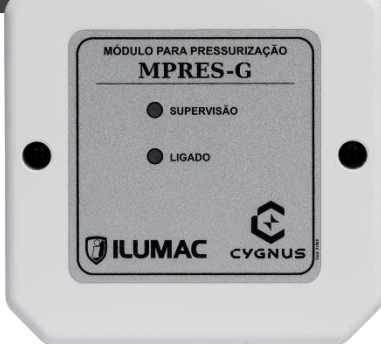

# **Manual de Instruções**

**Código Modelo**

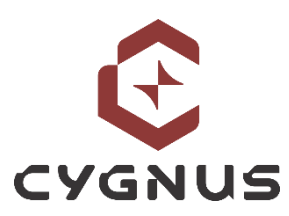

*Revisão 01 – Outubro/2023*

007052 MPRES-G

## **CARACTERÍSTICAS TÉCNICAS**

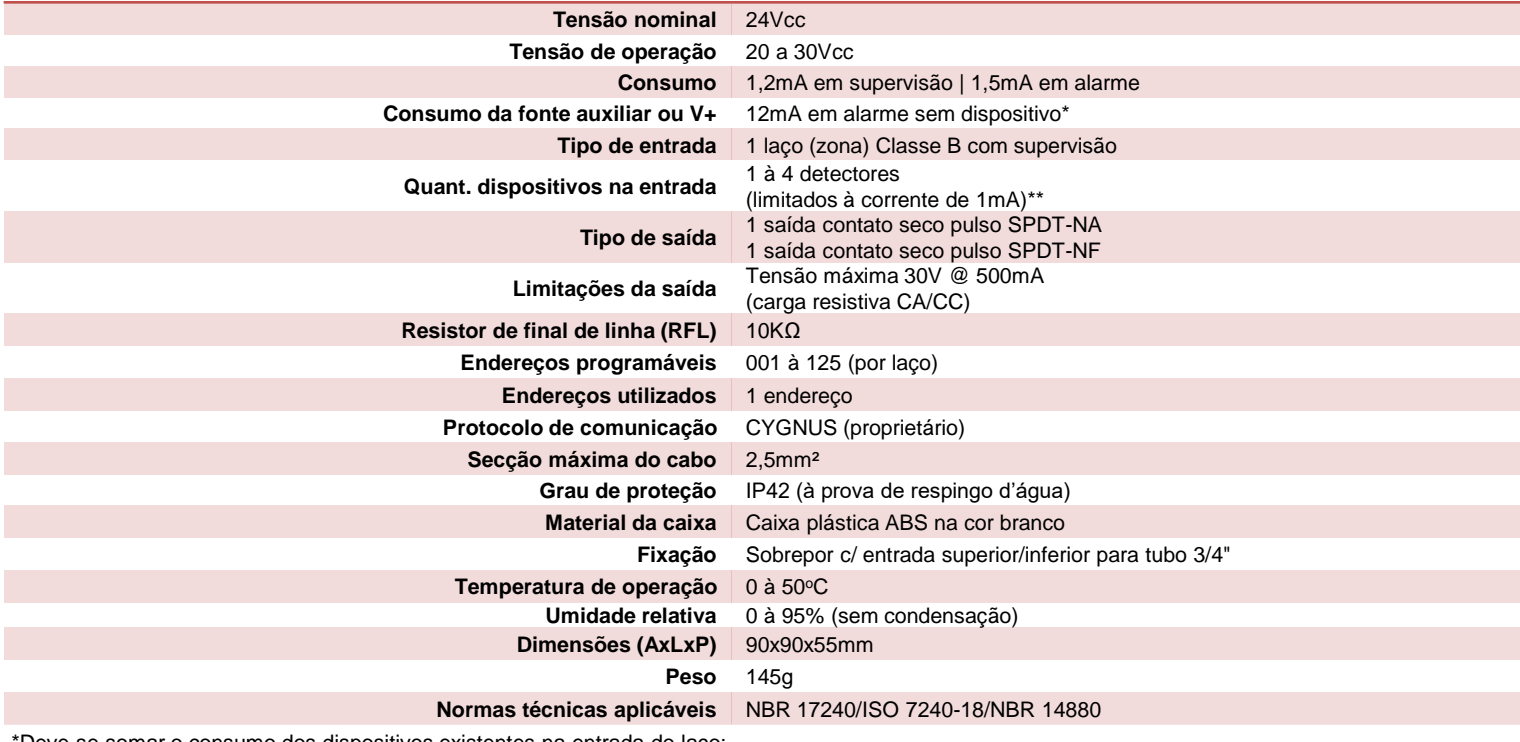

\*Deve-se somar o consumo dos dispositivos existentes na entrada do laço; \*\*Corrente máxima de dispositivos em supervisão suportada na entrada;

## **DESCRIÇÃO**

O módulo endereçável MPRES-G é um dispositivo de interface entre o sistema endereçável e o comando responsável pela ativação do sistema de pressurização de escadas, gerando o acionamento automático da pressurização em caso de um alarme de incêndio.

Devido à necessidade da segurança da operação, o sistema de pressurização deve ser desligado caso haja fumaça no ambiente no qual os motores estão instalados. Para isso o módulo possui uma entrada para detectores convencionais que, ao acionarem, comandam o desligamento da pressurização, independentemente da central.

A entrada para detectores é supervisionada, utilizando um resistor RFL de 10kΩ e monitora os eventos deste circuito: situação normal, de alarme (fogo) e de avarias, sendo para circuito aberto ou em curto.

Este dispositivo necessita de uma alimentação externa para funcionar, que pode ser a alimentação híbrida do laço através da via V+ da linha Cygnus ou por uma fonte auxiliar de 24VCC.

Utiliza 1 endereço na rede endereçável, que podem ser programados do endereço 1 ao 125 por laço.

Um microcontrolador armazena toda a programação de endereço em memória não volátil podendo ser alterado a qualquer momento através do modo de configuração da central.

O módulo MPRES-G possui duas saídas via relé de contato seco independente e funcionam por um pulso que perdura por 3 segundos:

- 1x saída NA (normalmente aberta) sendo responsável por ativar o sistema de pressurização;
- 1x saída NF (normalmente fechado) sendo responsável por desativar o sistema de pressurização;

É compatível com todas as centrais da linha endereçável Cygnus da ILUMAC que utilizam protocolo de comunicação proprietário CYGNUS.

#### **CUIDADOS BÁSICOS**

- $\checkmark$  Leia atentamente este manual de instruções e siga fielmente as instruções aqui contidas;
- ✓ Desligue sempre a alimentação elétrica da central durante os serviços de instalação, limpeza ou manutenção;
- ✓ Não utilize o chaveamento de fases nas saídas relés do módulo. Utilize comandos em tensão de 24V;
- ✓ Não pinte o produto ou realize qualquer tipo de alteração no seu invólucro, a não ser nas áreas permitidas para haver o acoplamento dos eletrodutos;
- Tenha cuidado ao realizar o furo para entrada do eletroduto;
- ✓ Instale-o em locais de fácil acesso prevendo facilitar manutenções futuras;
- ✓ Este produto foi projetado para uso em ambientes internos. Não utilize em áreas abertas ou exposta a intempéries;
- ✓ A ILUMAC é responsável exclusivamente pela fabricação de seus equipamentos, oferecendo a garantia e o suporte necessário. O projeto e a instalação são de inteira responsabilidade do cliente e exclui da ILUMAC qualquer responsabilidade;
- $\checkmark$  A quantidade de módulos e dispositivos está limitado a capacidade máxima do laço da central;

#### **PLACA ELETRÔNICA**

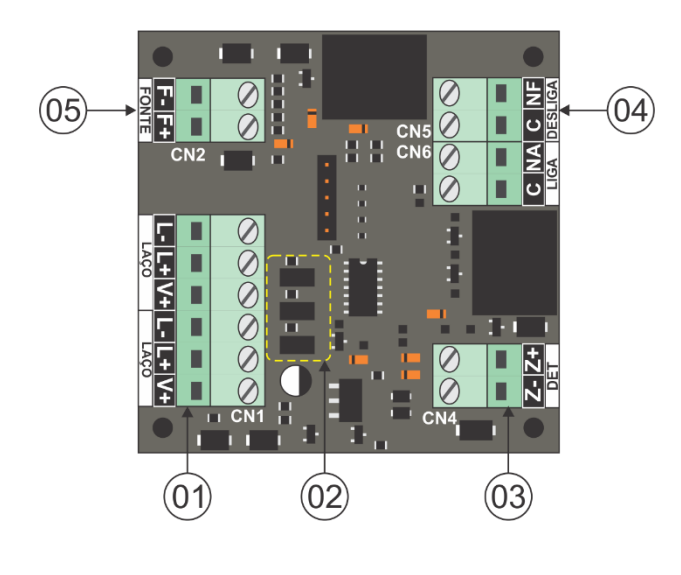

01 – Borne para a conexão do laço endereçável e/ou alimentação V+;

02 – Jumpers de configuração;

03 – Borne para a conexão dos detectores de fumaça convencionais;

04 – Borne de saída via relés para a conexão com o comando responsável por ativar e desativar o sistema de pressurização de escadas;

05 – Borne de conexão de alimentação externa por fonte auxiliar (24Vcc);

**ATENÇÃO:** É necessário que a fonte de alimentação externa ou alimentação V+ já esteja conectada no módulo para que ele entre em funcionamento.

Veja à seguir como realizar tais ligações.

#### **FURAÇÃO DA CAIXA**

A área lateral da base da caixa do módulo permite a furação para entrada da tubulação nos 4 lados de até 3/4" (19,05mm), utilize uma serra copo para realizar a furação conforme gabarito na imagem abaixo.

**ATENÇÃO:** cuidado ao realizar a furação da caixa. Retire a tampa onde está localizada a placa eletrônica do dispositivo para evitar danos durante o processo de furação.

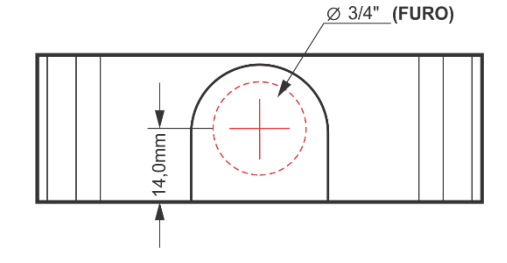

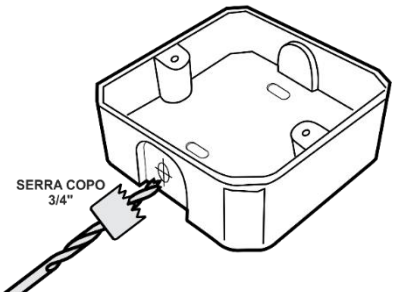

#### **CONFIGURAÇÃO DO MODO DE ACIONAMENTO (JP3)**

O jumper JP3 é responsável por definir se o desligamento do sistema de pressurização será de forma manual ou automática:

JP3 Fechado (automático) = Toda vez que o sistema de alarme for reiniciado, a pressurização será desligada;

JP3 Aberto (manual) = A pressurização não será desligada pelo reinício do sistema e sim somente de forma manual, direto pelo botão do painel de comando da pressurização **(RECOMENDADO)**;

**ATENÇÃO:** Essa definição não altera o funcionamento do detector de fumaça acoplado no módulo, ou seja, se ele entrar em estado de alarme, o sistema de pressurização será desligado.

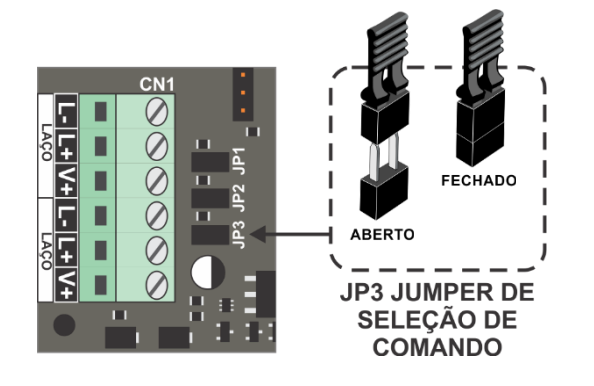

## **CONEXÃO DO LAÇO DA REDE ENDEREÇÁVEL E ALIMENTAÇÃO DO MÓDULO**

O cabo da rede endereçável deve ser conectado nos bornes "L+" para a via positiva e "L-" para a via negativa.

Este dispositivo requer uma alimentação externa da rede endereçável para funcionar, que então pode ser alimentado de duas formas diferentes:

1) Por uma fonte auxiliar de 24VCC acoplada nos bornes "F+" e "F-";

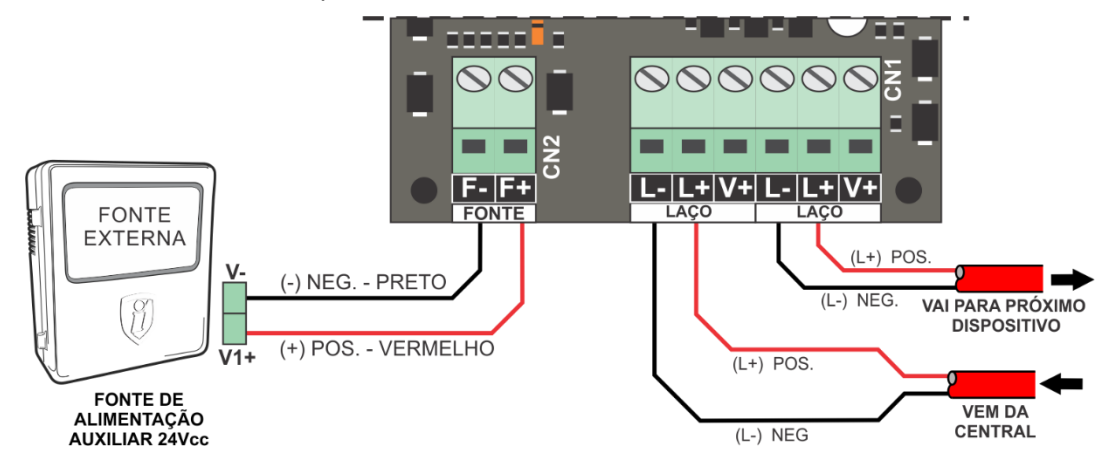

2) Utilizando a terceira via de cabo existente na linha Cygnus, acoplada ao borne "V+".

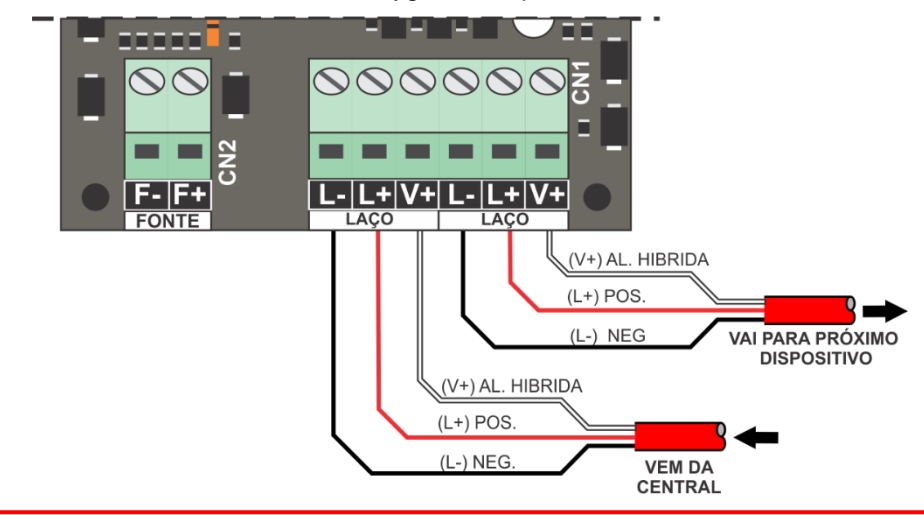

**ATENÇÃO:** Jamais utilize as duas formas de alimentação de forma simultânea, sob o risco de danos ao dispositivo.

## **CONEXÃO DOS DETECTORES QUE DEVEM SER INSTALADOS NO AMBIENTE DOS MOTORES**

O módulo pode supervisionar até 4 detectores de fumaça convencionais SDO-C. A conexão deve ser seguida igualmente como nas figuras abaixo, pois desta forma, se o detector for removido da base, causará o rompimento do circuito, gerando um aviso de avaria de "circuito aberto" no display da central. É obrigatório a instalação do **RFL** de **10KΩ.**

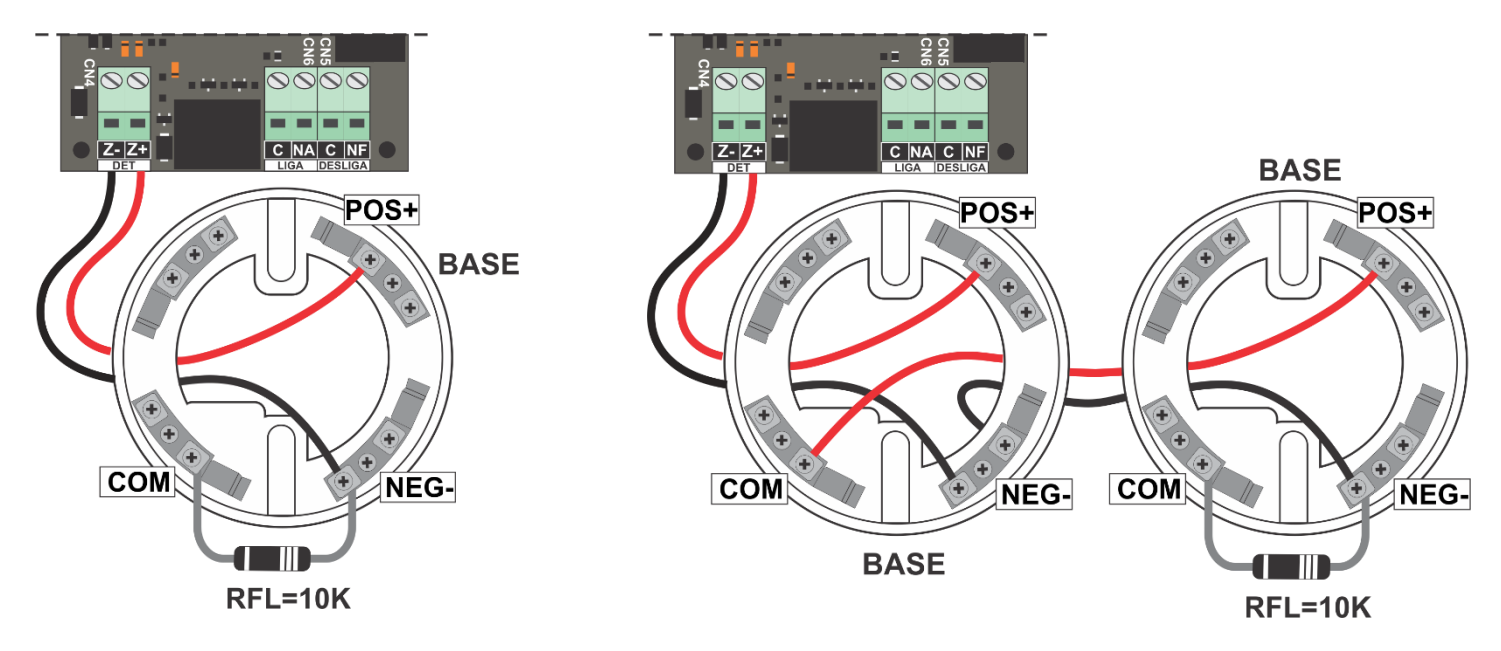

Exemplo para conexão de 1 detector Exemplo para conexão de 2 ou mais detectores

#### **DIAGRAMA ORIENTATIVO PARA INTERLIGAÇÃO COM COMANDO SIMPLES (PARTIDA DIRETA)**

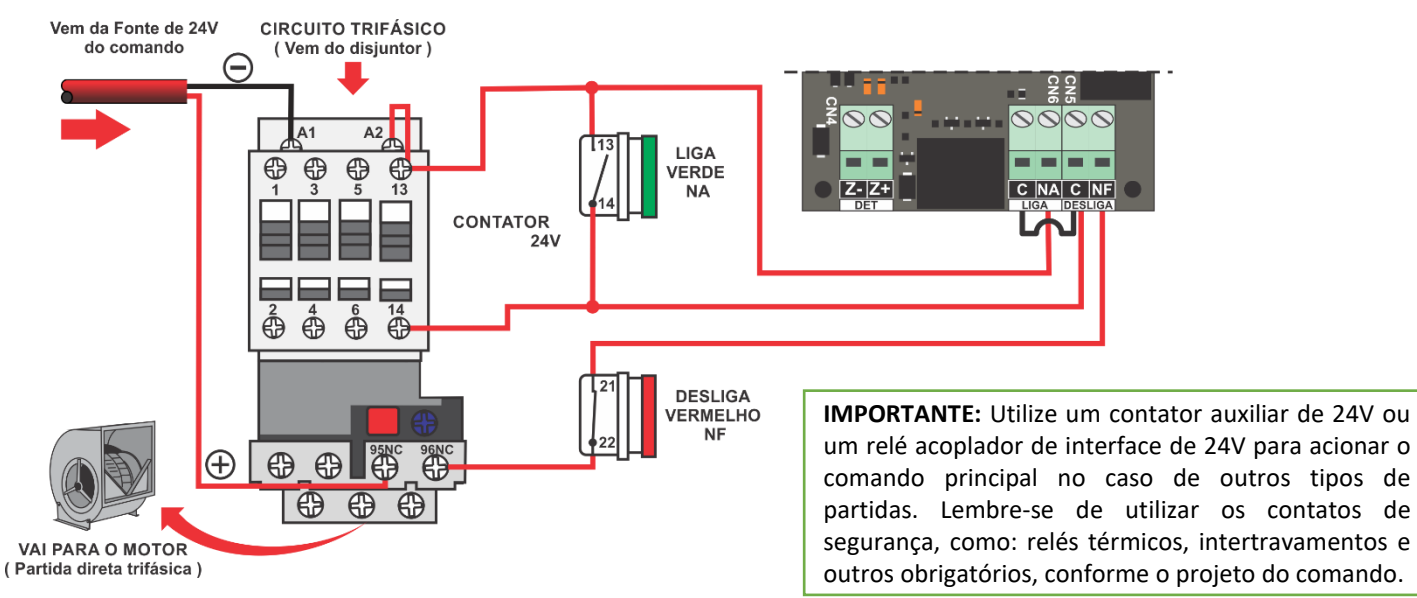

#### **ENDEREÇAMENTO**

Para programar o endereço é necessário que o módulo esteja em modo de programação. Para isso, siga os passos a seguir:

1 – Acesse o menu **PROG. DISPOSIT** da central;

2 – **FECHE O JUMPER DE PROGRAMAÇÃO** do dispositivo, como indicado na imagem ao lado;

3 – Sendo a primeira programação do dispositivo, a central o apresentará como "**Endereço Atual: 001**", no display. Caso já tenha sido endereçado anteriormente, ele deverá apresentar o endereço atual programado, que no caso, será diferente de 000;

4 – **Escolha o endereço que será programado**, apresentado em "**Novo Endereço**" e pressione "**Enter**" para confirmar a gravação.

5 – **Aguarde** até que o número do "endereço atual" seja alterado para o endereço escolhido;

6 **–** Após a gravação, **REMOVA O JUMPER DE PROGRAMAÇÃO**;

7 – Endereçamento finalizado;

#### **ATENÇÃO:**

Se o jumper de programação não for retirado, ou seja, for mantido FECHADO, o dispositivo não irá se comunicar com a central durante funcionamento normal de supervisão do sistema.

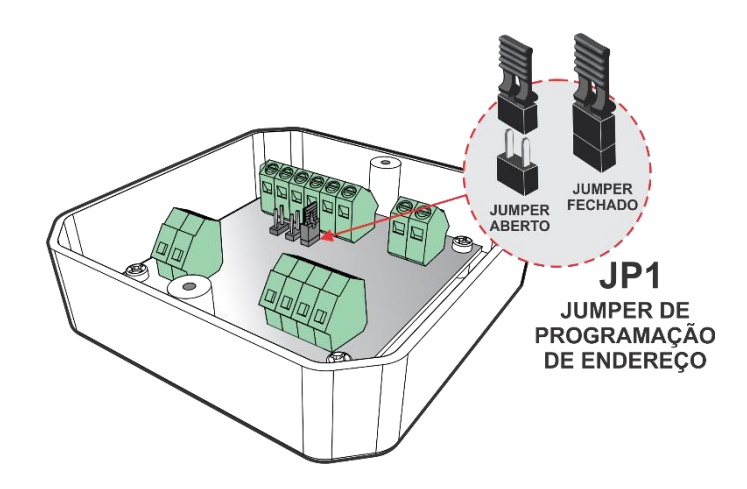

Para mais informações sobre a programação do endereço no dispositivo, acesse o manual da central específica em nosso site **www.ilumac.com.br**

#### **FUNCIONAMENTO**

Após finalizar a instalação, o LED "ligado" indica que o módulo está alimentado pela fonte externa ou pela via V+ da central e o LED de "supervisão" estará piscando, sinalizando que ele está se comunicando com a central.

Através do protocolo de comunicação da rede endereçável, o módulo informa seu estado à central, que pode ser:

1) Aberto – Indica a ausência do resistor final de linha (10kΩ / 1/4W) na entrada para detectores de fumaça, que pode ser um possível rompimento dos cabos da rede de detectores, falta de aperto nos parafusos dos bornes, a perda do resistor ou o esquecimento da sua instalação;

2) Normal – Indica o correto funcionamento do módulo;

3) Fogo – Esta mensagem sinaliza que o módulo está em estado de alarme gerado por um dispositivo acoplado à ele;

4) Curto – Esta mensagem sinaliza que o módulo identificou um curto no cabeamento dos detectores;

No momento de um alarme no sistema, a saída COMUM e NA fecha o seu contato por 3 segundos, enquanto a saída NF permanece sem alteração, resultando na ativação do sistema de pressurização.

A saída COMUM e NF somente se abrirá, e por um período de 3 segundos, se houver o acionamento do detector de fumaça convencional ligado na entrada do módulo.

**IMPORTANTE:** A saída NF ficará **permanentemente** aberta se o alarme do sistema for iniciado pelo detector de fumaça convencional ligado na entrada do módulo, não permitindo que o sistema de pressurização entre em funcionamento.

Se o led "ligado" estiver apagado, é indicativo de que o módulo não está recebendo alimentação ou da fonte auxiliar ou da central, através da via V+.

Se o led "supervisão" estiver apagado, é indicativo de que o módulo não está se comunicando com a central.

#### **MANUTENÇÃO PREVENTIVA**

A manutenção preventiva do módulo é verificar se a função para a qual ele é utilizado está sendo realizada corretamente.

A periodicidade máxima para o teste de funcionamento do dispositivo e verificação da sua indicação na central é de 3 meses.

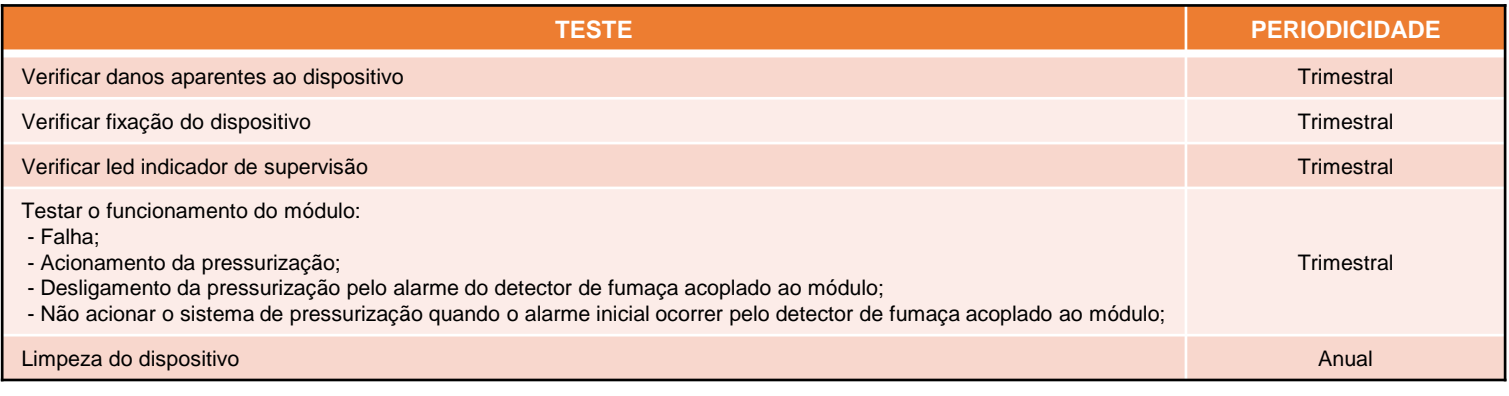

#### **SUPORTE TÉCNICO**

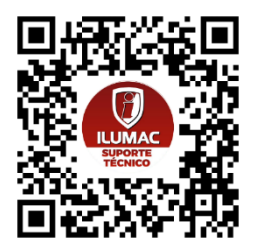

Se durante qualquer etapa da sua instalação houver dúvidas sobre o funcionamento do dispositivo ou problemas, entre em contato com o nosso time de suporte técnico, que estaremos prontos para te ajudar. Nossos contatos estão logo abaixo, e se preferir, basta apontar a câmera do seu celular para o QR Code ao lado que você será direcionado automaticamente para uma conversa com os nossos técnicos de suporte, via WhatsApp:

- Via telefone: (14) 3213-1100 Opção 2
- Via WhatsApp: (14) 9.9905-8200 Exclusivo para WhatsApp
- Via e-mail: [sat@ilumac.com.br](mailto:sat@ilumac.com.br)

Esse contato é importante para que o seu atendimento seja registrado e todos os processos de testes e verificações sejam executados corretamente.

#### **DIMENSÕES**

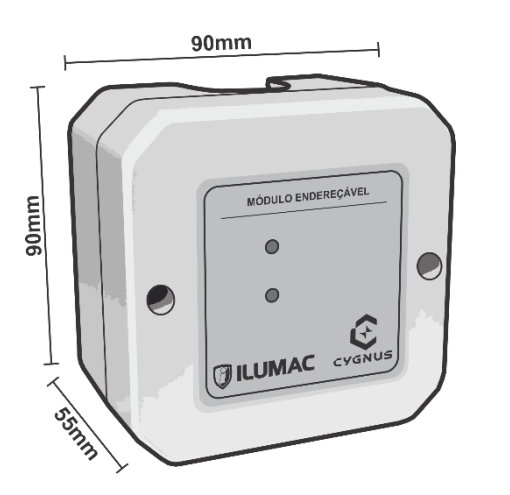

#### **TERMO DE GARANTIA**

Este equipamento tem a garantia contra defeitos de matéria-prima e de fabricação por um período de 02 (dois) anos, à contar da data de sua aquisição e comprovada mediante a apresentação da respectiva Nota Fiscal de Compra.

1 – O serviço de garantia é válido somente em território brasileiro e serão realizados na fábrica, na cidade de Bauru, Estado de São Paulo. As despesas de frete, seguro e embalagem não estão cobertas por essa garantia, sendo de responsabilidade exclusiva do cliente.

#### **2 – Não são cobertos pela garantia:**

2.1 – Danos causados por agentes externos e demais peças que se desgastam naturalmente com uso (ex: lâmpadas, fusíveis, baterias e outros materiais de natureza semelhante); 2.2 – Descargas elétricas, diferenças de tensão, má qualidade da energia elétrica local, corrosão, excessiva temperatura no local de instalação, se os equipamentos forem atingidos por água ou submetidos a excesso de umidade, ou por outras condições anormais de utilização, em hipótese alguma serão de responsabilidade do fabricante;

#### **3 – A garantia será cancelada:**

Qualquer modificação feita no equipamento sem a devida autorização (remoção ou substituição de peças, cortar cabo de força e /ou conexão, furar ou cortar a caixa em regiões não especificadas para tal finalidade, fechar as entradas de ventilação, etc.); 3.2 – Tentativa de manutenção por pessoas não autorizadas;

3.3 – Transporte e uso inadequado que cause vazamento da bateria e danos ao equipamento;

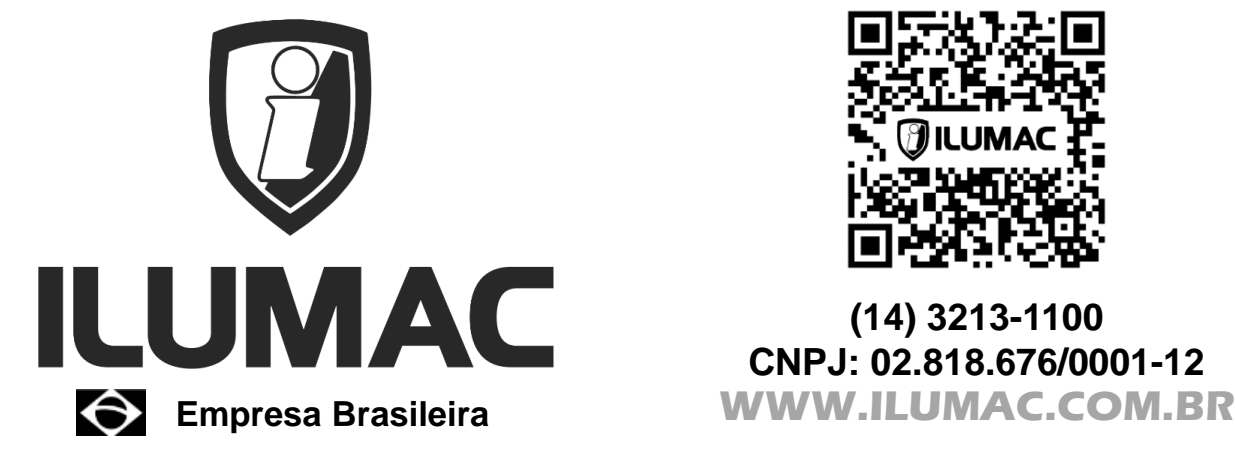

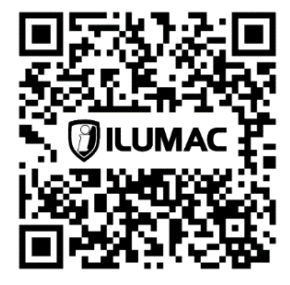

**(14) 3213-1100 CNPJ: 02.818.676/0001-12**